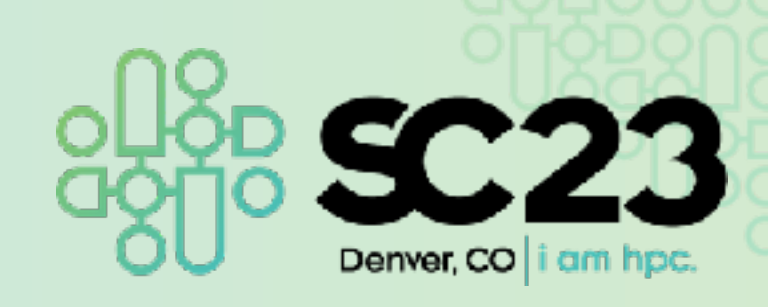

# **Introducing Open OnDemand to Supercomputer Fugaku**

Masahiro Nakao, Hidetomo Kaneyama, Masaru Nagaku, Ikki Fujiwara $^2$ Atsuko Takefusa $^2$  Shin'ichi Miura $^1$  Keiji Yamamoto $^1$ 

> 1. RIKEN Center for Computational Science, Japan 2. National Institute of Informatics, Japan

# **Supercomputer Fugaku**

- We have been operating the supercomputer Fugaku, a Japanese flagship supercomputer, since 2021
- Located in RIKEN Center for Computational Science in Kobe, Hyogo, Japan
- About 160,000 compute nodes
- Graph500 and HPCG: 1st, Top500: 2nd, HPL-AI: 3rd (Jun. 2023)

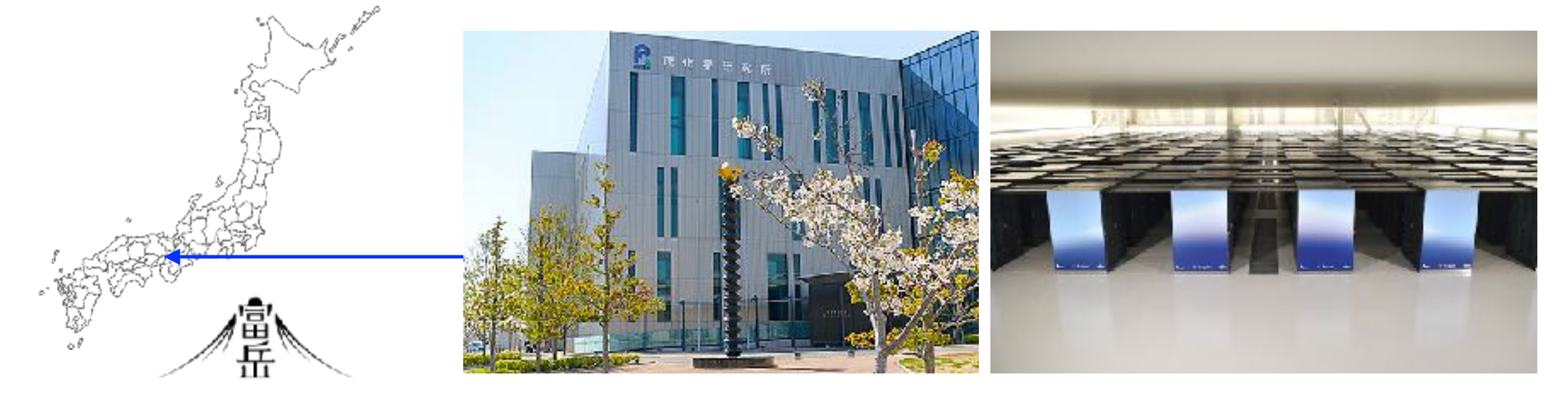

# **Conventional usage of HPC clusters**

- The conventional method of using Fugaku and other HPC clusters is to enter the login node via SSH and submit a job through *its job scheduler*
- There is a lot of prerequisite knowledge for using HPC clusters, so the learning cost is high for beginners
	- Generate SSH key pair and register public key
	- Command line interface (bash, zsh, tcsh)
	- Job scheduler (Fujitsu TCS in Fugaku)
- Users want to run GUI applications (Remote Desktop, JupyterLab) on compute nodes, but this procedure is complicated
	- Requires VNC client and SSH tunneling settings

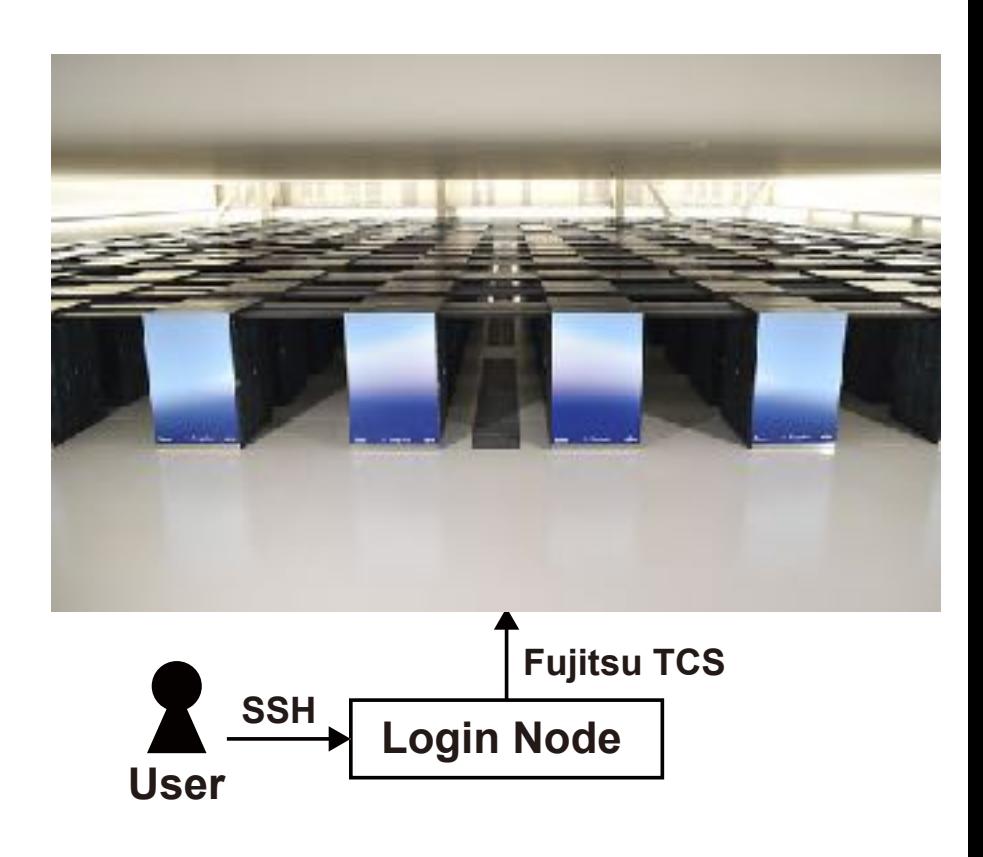

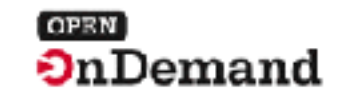

# **Open OnDemand**

#### https://openondemand.org

- Web portal for HPC clusters
- Developed mainly by Ohio State University
	- Open source software
	- Used by over 250 institutions worldwide
- Operate HPC clusters from user's web browser
	- No other software installation required
	- File upload/download, job submission and monitoring, shell access with CLI
	- GUI applications on compute nodes can be launched easily

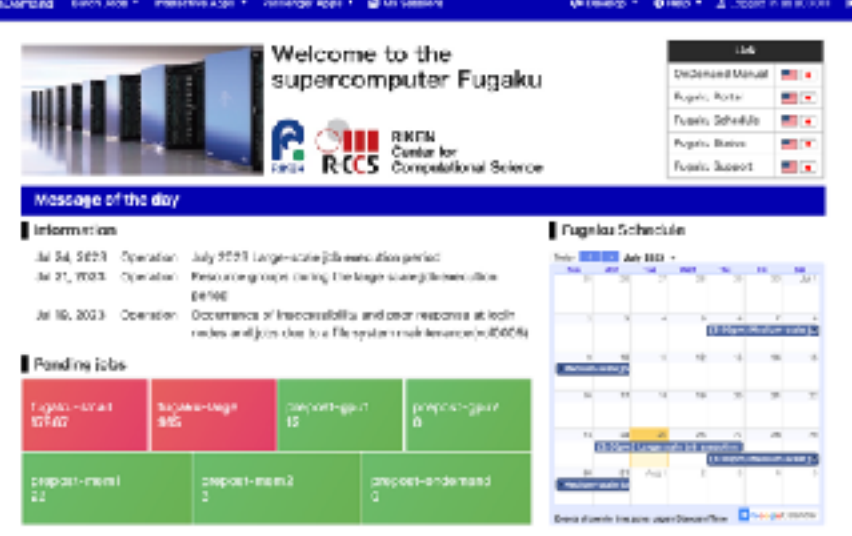

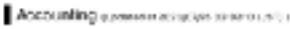

Repairs Of

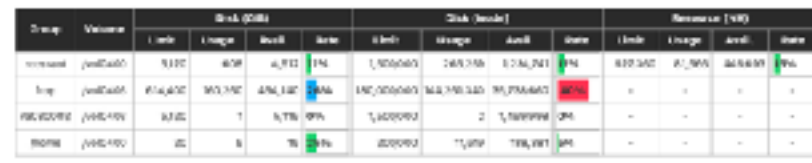

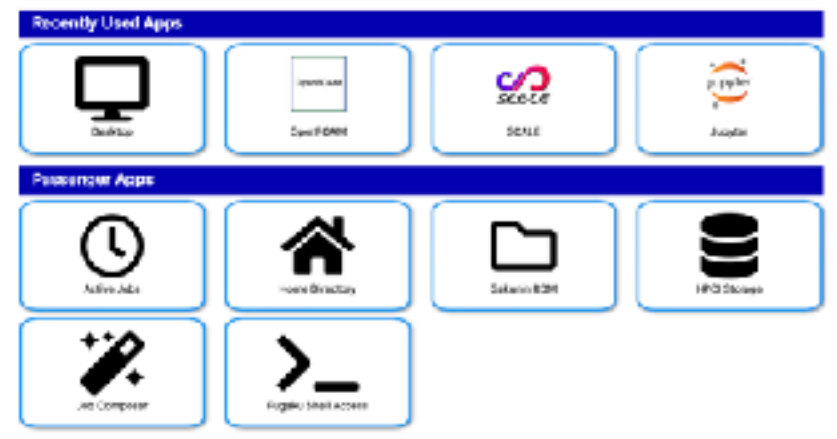

#### 5

# **Objectives**

- We present how to introduce Open OnDemand to Fugaku
	- Display of useful information for users on the dashboard
	- Support for Fujitsu TCS, Fugaku job scheduler
	- Install about 50 applications
	- Develop applications to connect with external storages
- The configuration files can be downloaded from https://github.com/RIKEN-RCCS/ondemand\_fugaku

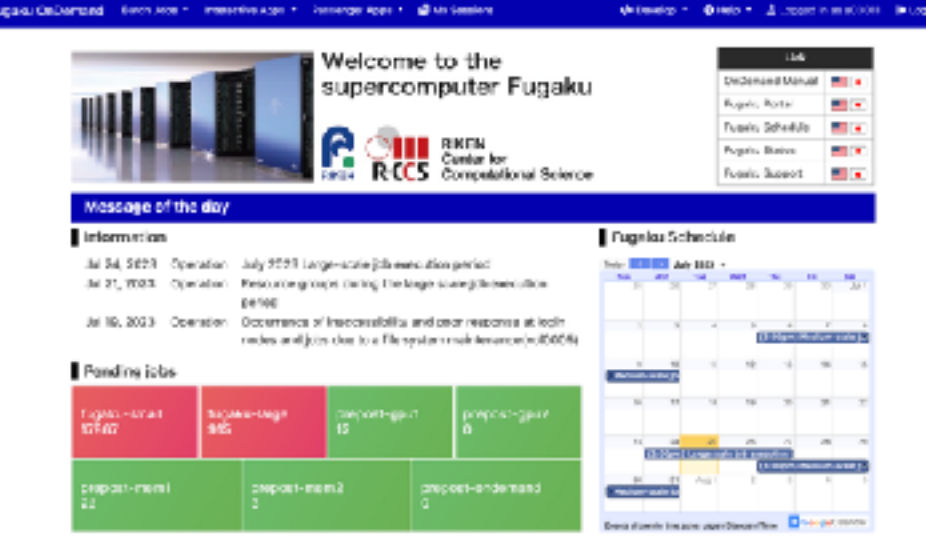

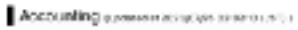

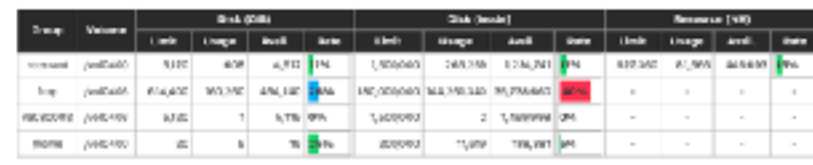

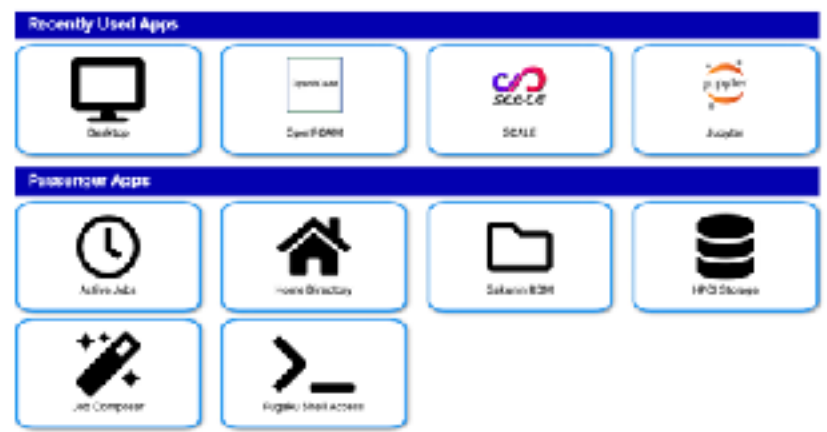

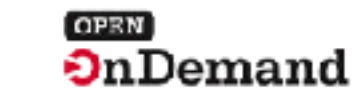

# **Dashboard of Fugaku OnDemand**

### We modified the default template

- A. External links (Fugaku manual, etc.)
- B. Failure information, operation information, etc.
- C. Number of waiting jobs in each queue using Grafana
- D. Operational calendar using Google Calendar
- E. User disk and budget utilization
- F. Recently used apps on compute nodes
	- Other apps are selected from a navigation bar
- G. Utilities on Open OnDemand web server
	- File upload, job monitoring, etc.

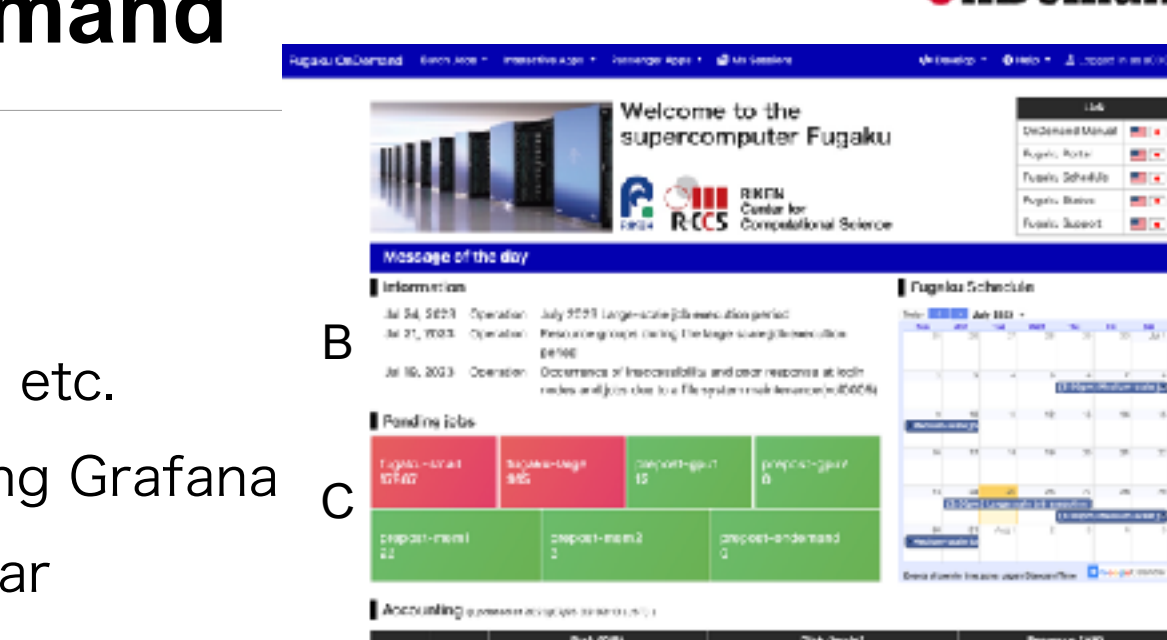

ContFORM

E

F

(roently Used Apps

waxang**ur Apps** 

**Artists July** 

ە:•

G

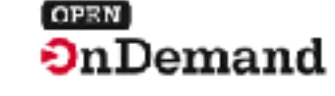

TH, YHT

တ္တ

SEALE

Sakaran ROM

ಅ

A

D

# **Support for Fujitsu TCS**

• Open OnDemand supports various job schedulers

- Slurm, Torque, PBS, and so on
- Fujitsu TCS did not be supported
- Open OnDemand provides an adapter interface to support new job schedulers

submit Submit a job delete Delete a job status Get status of a job hold Hold a job release Release a held job info Get information for a job info\_all Get information for all jobs cluster\_info Get system information for an HPC cluster supports\_job\_arrays Bulk job support availability

We developed an adapter for Fujitsu TCS by implementing these methods in Ruby language (about 400 lines).

This addition has been merged into the Open OnDemand GitHub repository, so Open OnDemand is available for all HPC clusters using Fujitsu TCS.

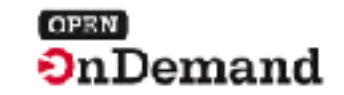

# **Application Type**

- Interactive Application
	- Run on compute nodes
	- Remote Desktop, JupyterLab
	- Batch Jobs (no-interactive): Real applications, user-developed applications
- Passenger Application (Utility)
	- Run on Open OnDemand web server
	- Upload a file, monitor a job

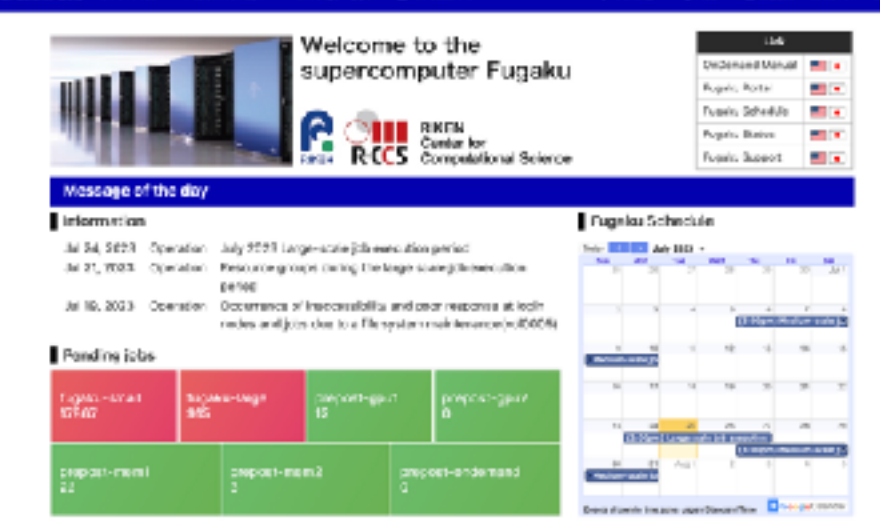

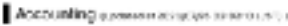

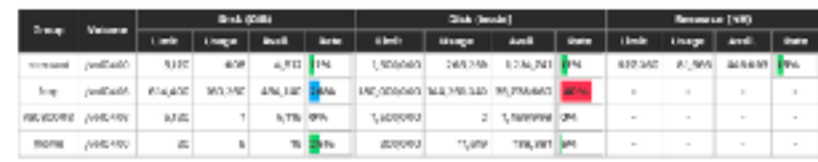

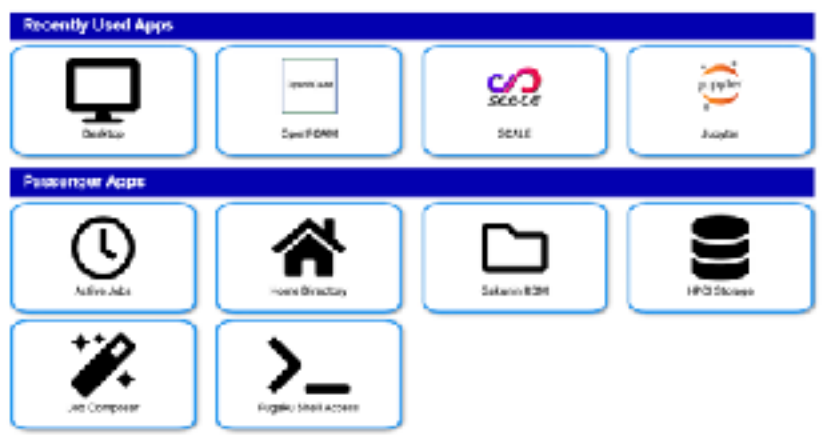

### **How to use Remote Desktop**

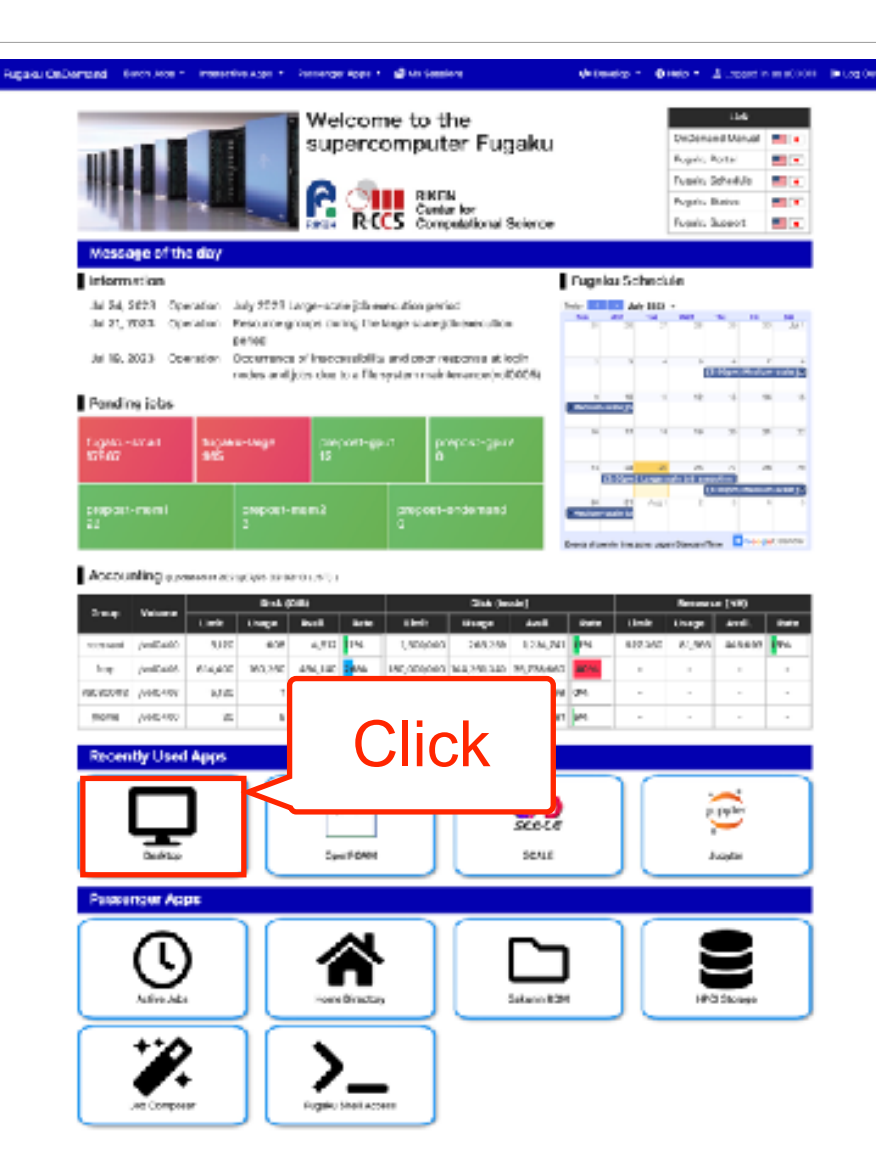

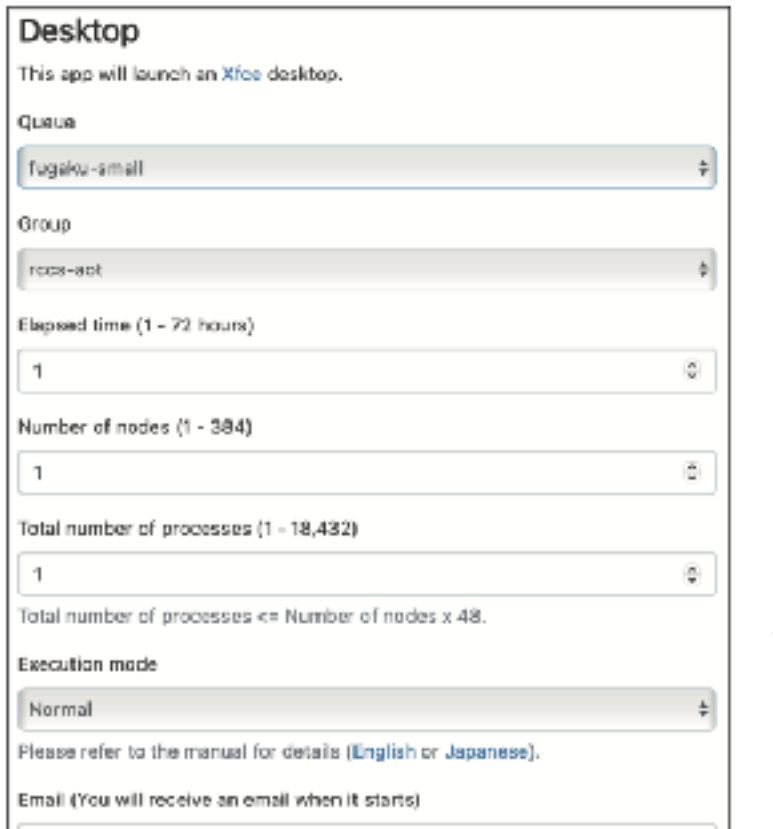

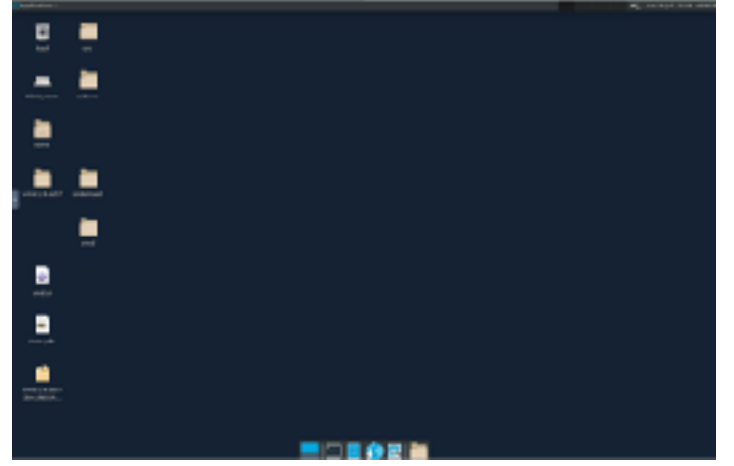

Remote Desktop runs on calculation node, and you can access it in your web browser

**Click** 

Input parameters (Elapsed time, Number of processes, and so on)

Launch

# **Operation Flow of Interactive Application**

- 1. Log in to the Open OnDemand server using user's web browser
- 2. User authentication for login
- 3. When issuing an execution command,

the job is submitted to the calculation node

4. Wait until job is executed

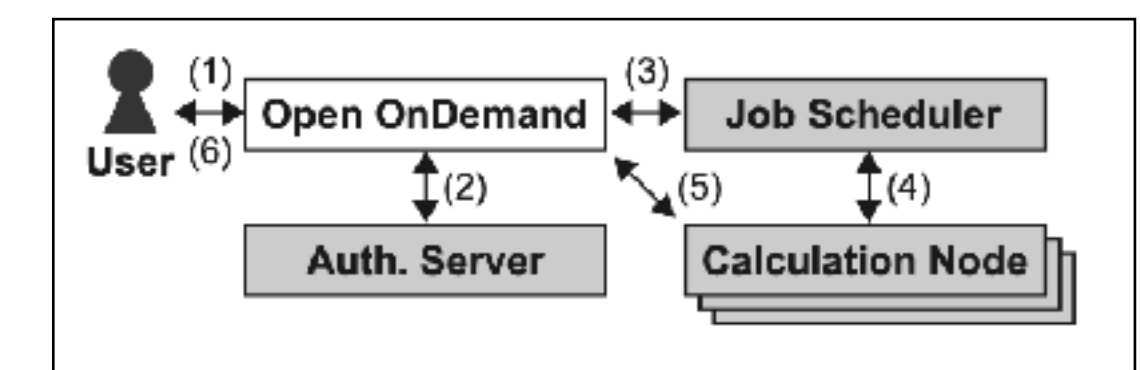

Auth. server, job scheduler, and calculation nodes are services provided by HPC cluster

- 5. When a job runs, information of the calculation node is sent to the Open OnDemand and a reverse proxy is set
- 6. Connect to the calculation node inside the HPC cluster from user's web browser using the reverse proxy URL

# **Interactive Applications**

#### • Interactive Application

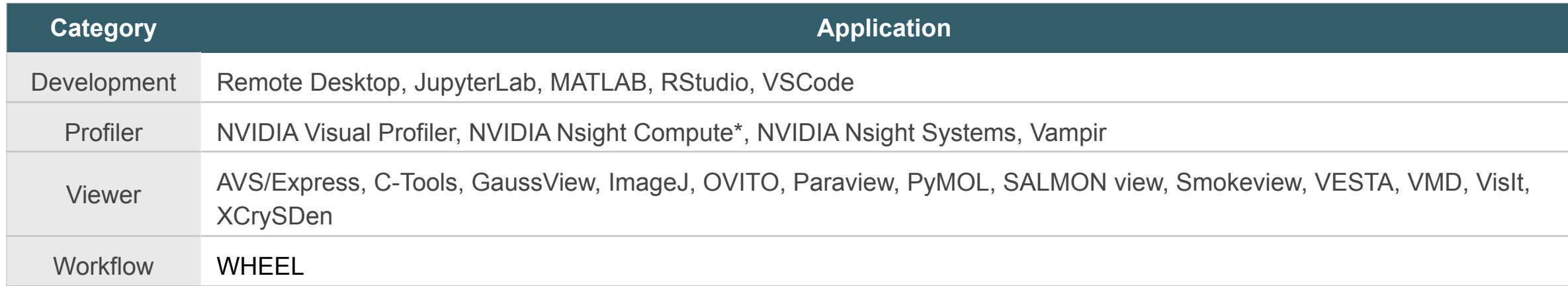

### Batch Job (Not operated interactively)

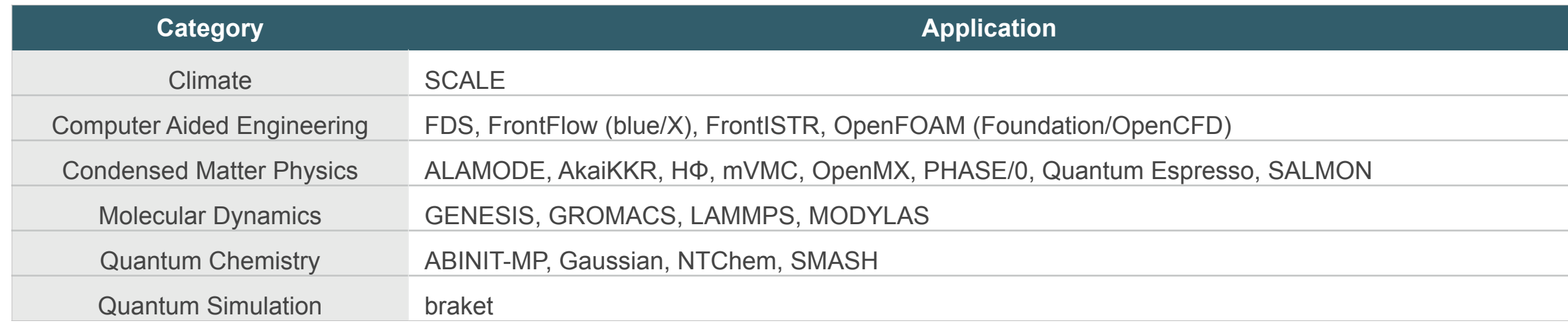

### **Passenger Applications pre-installed in Open OnDemand**

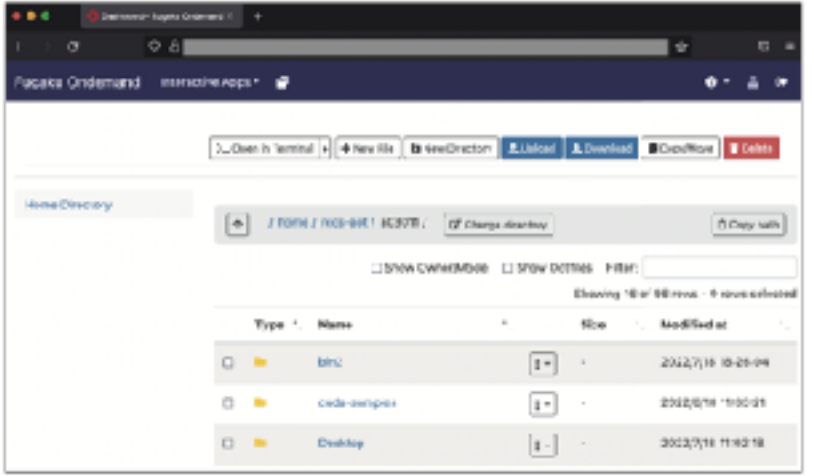

#### Home Directory **Active Jobs** Active Jobs

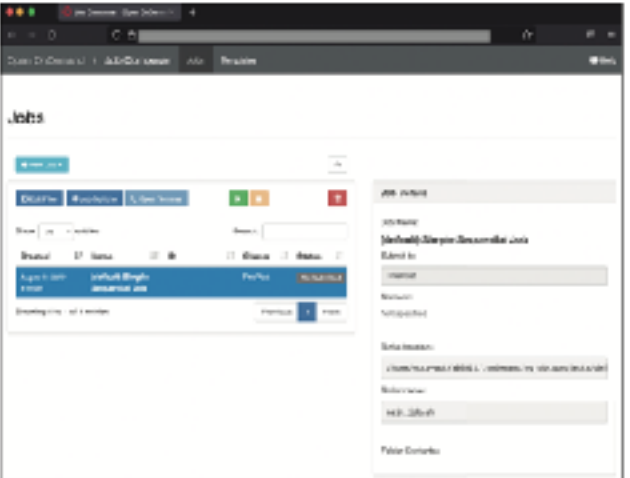

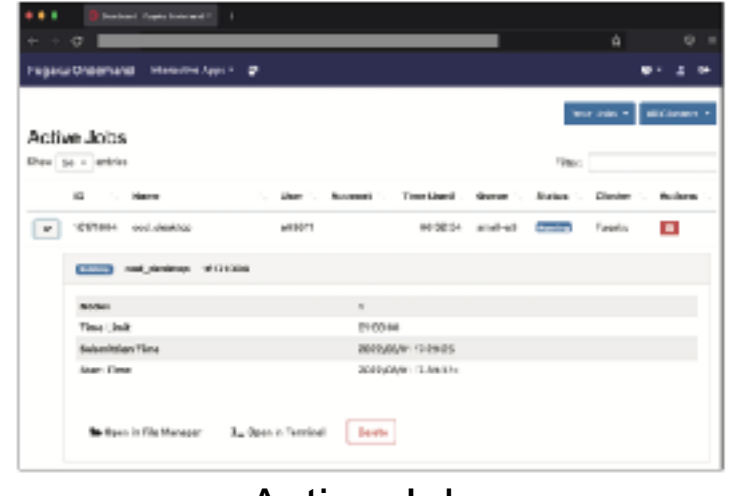

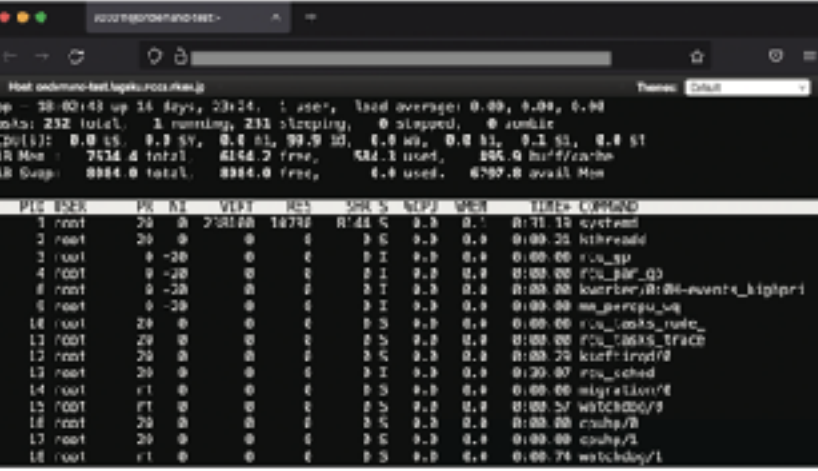

**Home Directory** : Files can be uploaded, downloaded, and edited. By combining with rclone, it is also possible to share with external storage such as Amazon S3.

**Active Jobs** : Monitor jobs

**Job Composer** : Submit jobs

**Shell** : Terminal based on Web

You can also develop new applications by using frameworks of Open OnDemand

Job Composer Shell

# **Transferring data to external storage**

- Applications on Open OnDemand for **HPCI Shared Storage** and GakuNin RDM
	- **HPCI Shared Storage** is a large-scale data sharing infrastructure for high-speed of research data among Japanese research organizations
	- GakuNin RDM is a research data management service for sharing research data with collaborators
- Users can share data between Open OnDemand and these storages in your web browser by a high-speed network called **SINET6**

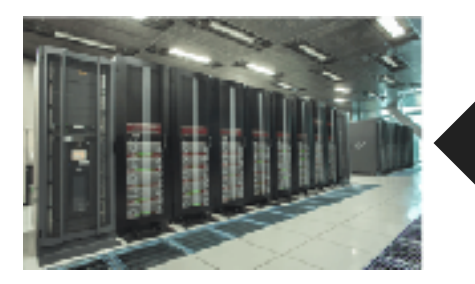

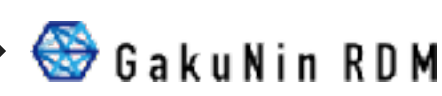

**HPCI Shared Storage Charch Christian Christopher Christian Eugaku** The rclone does not support these storages.

# **Transferring data to external storage**

- Developed using the framework provided by Open OnDemand
- https://osc.github.io/ood-documentation/latest/tutorials/tutorials-passenger-apps.html

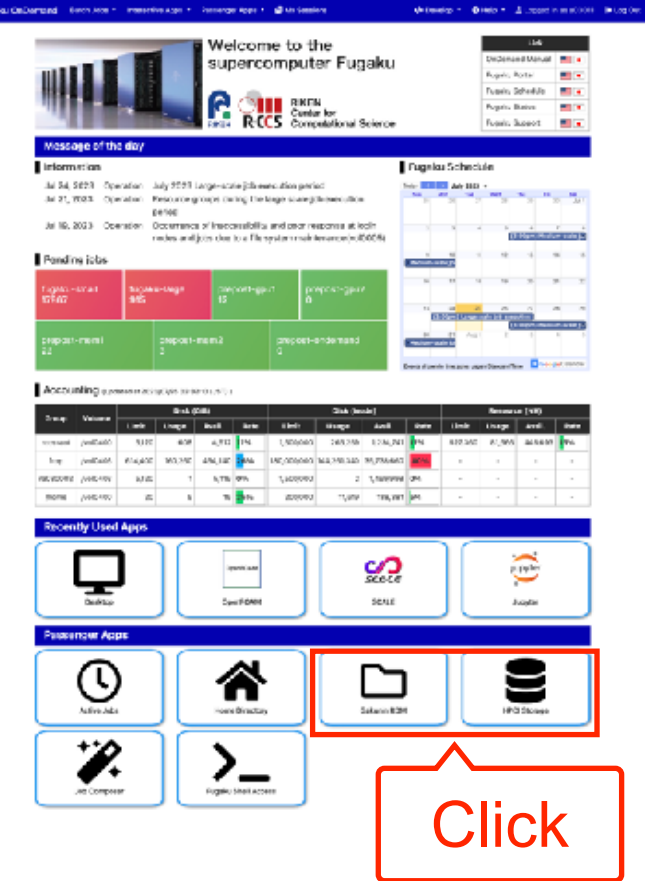

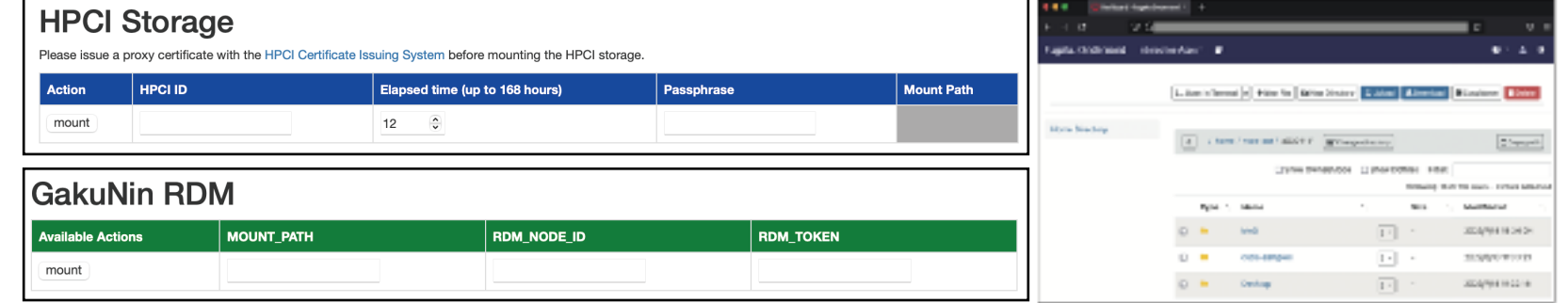

- After inputing the required information, mount on each storage
- Launch the home directory application to upload files to
	- each storage

# **Transferring data to external storage**

- **Evaluate transfer speed** 
	- To examine the overhead of Open OnDemand, compare data transfer speeds with and without Open OnDemand
	- Transfer data from Open OnDemand web server to HPCI shared storage
	- Open OnDemand web server and HPCI shared storage are in the same building
	- Open OnDemand web server CPU: Xeon Gold 6338 x2,

Memory: 256GB, network: 100Gbps

● Result

- Up to 28% faster without Open OnDemand
- As the data size increases, the performance difference decreases. There is no difference in performance above 64MiB, so there is no problem in practice

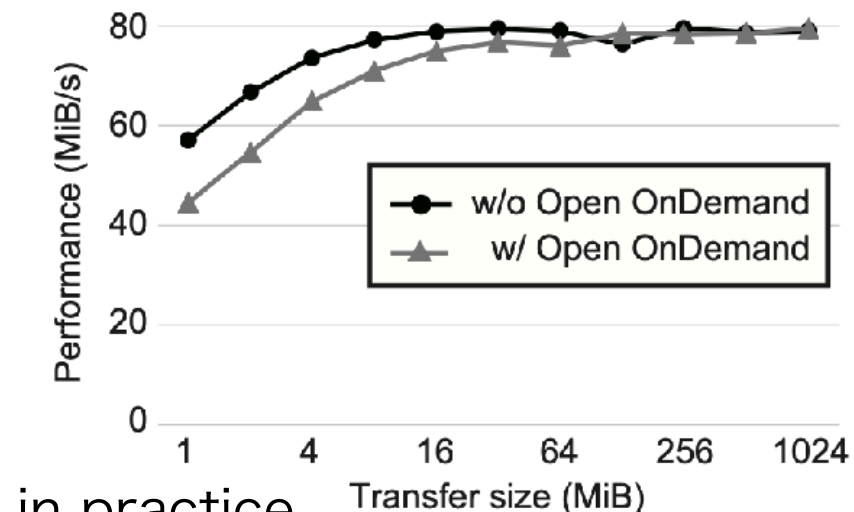

# **Summary**

- To improve user convenience, we install Open OnDemand on Fugaku
- We have made various modifications of Open OnDemand
	- Support for Fujitsu TCS, Fugaku job scheduler
	- Display of useful information for users on the dashboard
	- Install about 50 applications
	- Development of data transfer applications for external storages